# Manuale dell'*artus*® Parvo B19 RG PCR *Kit*

 $\overline{\smash{\bigtriangledown}}_{24}$  (n° di catalogo 4504263)

Diagnostica quantitativa in vitro

Per l'uso con lo strumento *Rotor-Gene*® *Q* 

Giugno 2018 – Versione 1

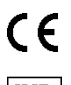

 $|IVD|$ 

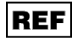

4504263, 4504265

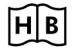

1112933 IT

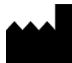

QIAGEN GmbH, QIAGEN Strasse 1, 40724 Hilden, GERMANIA

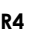

**R4 MAT** 1112933 IT

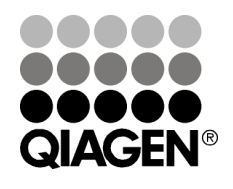

# Sample & Assay Technologies

# QIAGEN Sample and Assay Technologies

QIAGEN è un fornitore leader nel settore delle tecnologie innovative per campioni e test che consentono di isolare e rilevare il contenuto di qualunque campione biologico. I nostri prodotti e i nostri servizi di alta qualità sono una garanzia di successo, dall'analisi del campione al risultato.

QIAGEN pone nuovi standard:

- nella purificazione del DNA, RNA e delle proteine
- nell'analisi di acidi nucleici e proteine
- nella ricerca sul microRNA e sull'RNAi
- nelle tecnologie automatizzate per campioni e analisi

Il nostro obiettivo è il vostro successo. Per ulteriori informazioni, visitate il sito www.qiagen.com.

# **Indice**

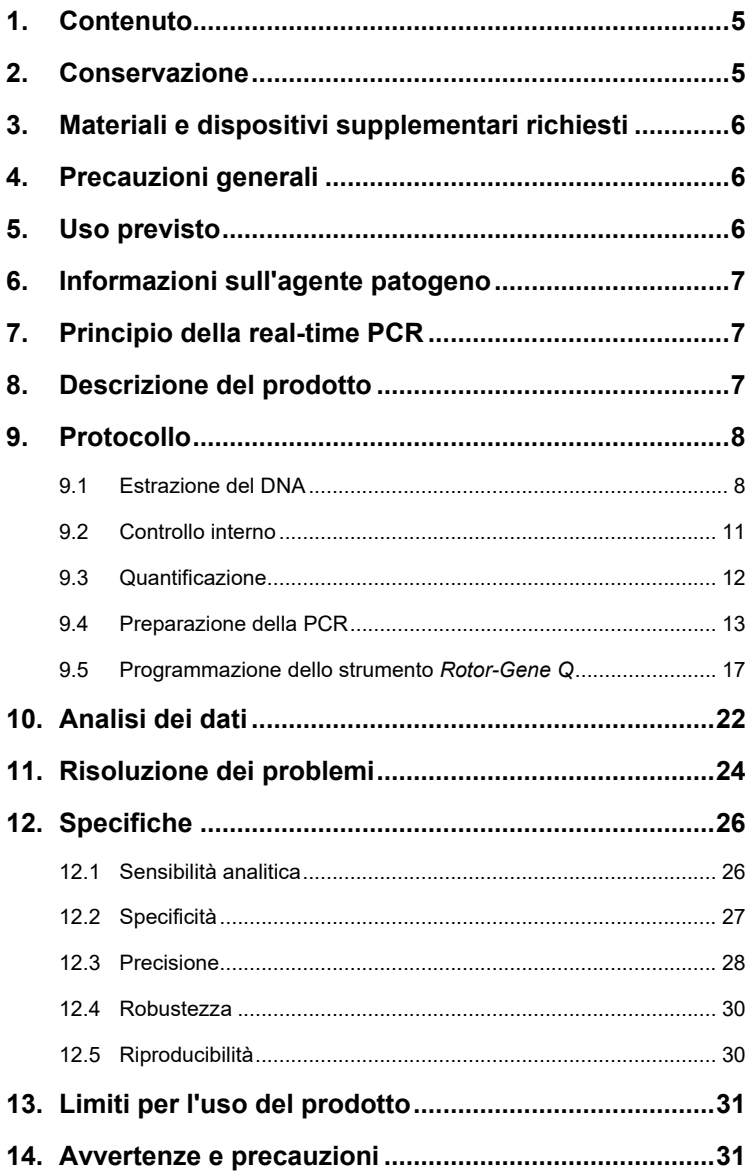

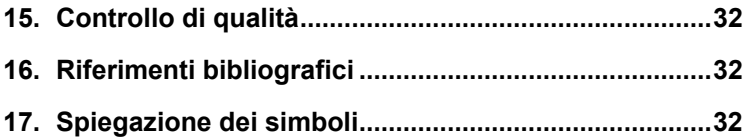

**Service Control** 

the control of the control of the control of the control of the control of the control of

# *artus* **Parvo B19 RG PCR Kit**

Per l'uso con lo strumento *Rotor-Gene* Q.

## <span id="page-4-0"></span>**1. Contenuto**

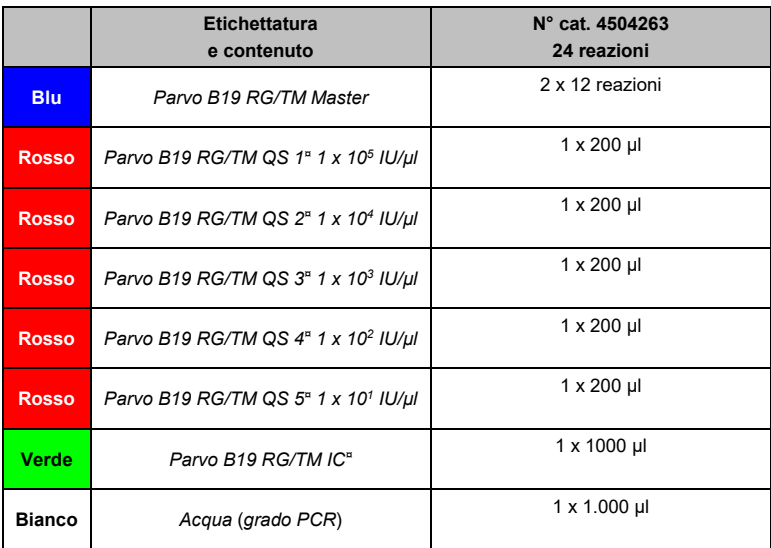

*QS* = *Quantitation Standard (Standard di quantificazione) IC* = *Internal Control (Controllo interno)*

# <span id="page-4-1"></span>**2. Conservazione**

I componenti dell'*artus* Parvo B19 RG PCR Kit devono essere conservati ad una temperatura fra -15°C e -30°C e sono stabili fino alla data di scadenza riportata sull'etichetta. Evitare di scongelarli e ricongelarli più di due volte, perché ciò potrebbe ridurre la sensibilità del test. Se si prevede un uso intermittente dei reagenti, congelarli in aliquote. La conservazione a +4℃ non deve superare un periodo di cinque ore.

# <span id="page-5-0"></span>**3. Materiali e dispositivi supplementari richiesti**

- Guanti monouso non talcati
- Kit di estrazione del DNA (vedi **Paragrafo [9.1](#page-7-1) [Estrazione del](#page-7-1) DNA**)
- Pipette (regolabili)
- Puntali per pipette sterili con filtri
- Agitatore vortex
- Centrifuga da banco con rotore per provette di reazione da 2 ml
- *Strumento Rotor-Gene Q* con versione del software 2.3 o successiva
- Strip Tubes and Caps, 0.1 ml, da usare con rotore a 72 pozzetti (n° cat. 981103 o 981106)
- Blocco di raffreddamento (Loading Block 72 x 0.1 ml Tubes), n° cat. 9018901

# <span id="page-5-1"></span>**4. Precauzioni generali**

Chi utilizza il prodotto deve sempre attenersi a quanto segue:

- Utilizzare puntali per pipette sterili con filtri.
- Conservare ed estrarre i materiali positivi (campioni, controlli e ampliconi) separatamente da tutti gli altri reagenti e aggiungerli alla miscela di reazione in un ambiente fisicamente separato.
- Prima dell'inizio del test scongelare accuratamente tutti i componenti a temperatura ambiente.
- Una volta scongelati, miscelare i componenti e sottoporli a breve centrifugazione.
- Operare su ghiaccio o sul blocco di raffreddamento (blocco di caricamento a 72 pozzetti) con una certa rapidità.

# <span id="page-5-2"></span>**5. Uso previsto**

L'artus Parvo B19 RG PCR KIt è un test in vitro per l'amplificazione degli acidi nucleici utilizzato per rilevare e quantificare il DNA di parvovirus B19 nel siero umano o nel plasma EDTA. Il kit utilizza la reazione a catena della polimerasi (polymerase chain reaction, PCR) in tempo reale ed è configurato per l'utilizzo in combinazione con il QIAamp UltraSens Virus Kit, il QIAamp DNA Mini Kit e lo strumento Rotor-Gene Q.

Non è previsto l'utilizzo del kit come test di screening per la sicurezza di emocomponenti e emoderivati al fine di rilevare l'infezione da parvovirus B19; l'artus Parvo B19 RG PCR Kit è destinato all'uso diagnostico in vitro da parte di professionisti sanitari.

# <span id="page-6-0"></span>**6. Informazioni sull'agente patogeno**

Le infezioni da parvovirus B19 sono in gran parte asintomatiche. I sintomi di un'infezione acuta da parvovirus B19 sono simil-influenzali, ma assomigliano anche a quelli della rosolia (morbillo tedesco) e, soprattutto negli adulti, a quelli delle malattie reumatiche. Il parvovirus B19 è un'importante causa di crisi aplastica nei pazienti con anemia emolitica. In alcuni casi si osservano gravi complicanze fetali, soprattutto secondarie ad infezioni materne durante il secondo e il terzo trimestre.

# <span id="page-6-1"></span>**7. Principio della real-time PCR**

Per la diagnosi tramite reazione a catena della polimerasi (PCR) vengono amplificate specifiche regioni del genoma dell'agente patogeno. Nella PCR in tempo reale la rilevazione del prodotto di amplificazione richiede l'impiego di coloranti fluorescenti, di solito legati a sonde oligonucleotidiche, che si legano in modo specifico al prodotto di amplificazione. La rilevazione dell'intensità di fluorescenza durante la real-time PCR consente di identificare e quantificare il prodotto interessato senza dover riaprire le provette di reazione al termine della PCR (Mackay, 2004).

# <span id="page-6-2"></span>**8. Descrizione del prodotto**

L'*artus* Parvo B19 RG PCR Kit è un kit pronto all'uso per la rilevazione del DNA di parvovirus B19 tramite reazione a catena della polimerasi (PCR) nello strumento *Rotor-Gene Q*. Il *Parvo B19 RG/TM Master* contiene reagenti ed enzimi per l'amplificazione specifica di una regione di 76 bp del genoma del

parvovirus B19, nonché per la rilevazione immediata dell'amplicone specifico nel canale di fluorescenza Cycling A.Green (Ciclaggio A Verde) dello *strumento Rotor-Gene Q*. L'*artus* Parvo B19 RG PCR Kit contiene anche un secondo sistema di amplificazione eterologa per verificare una possibile inibizione della PCR. Questa viene rilevata come *Controllo interno* (*IC*) nel canale di fluorescenza Cycling A.Yellow (Ciclaggio A Giallo). In questo modo non viene ridotto il limite di rilevabilità analitica della PCR del parvovirus B19 (vedi **Paragrafo [12.1](#page-25-1) [Sensibilità analitica](#page-25-1)**). Il kit comprende controlli positivi esterni (*Parvo B19 RG/TM QS 1 – 5*), che consentono di determinare la carica dell'agente patogeno. A tale proposito, consultare il **paragrafo [9.3](#page-11-0) [Quantificazione](#page-11-0)**.

## <span id="page-7-0"></span>**9. Protocollo**

### <span id="page-7-1"></span>**9.1 Estrazione del DNA**

Sono disponibili kit per l'estrazione del DNA di diversi produttori. Le quantità di campioni necessarie per l'estrazione del DNA dipendono dal protocollo utilizzato. Si prega di effettuare l'estrazione del DNA seguendo le istruzioni del produttore del kit. Si raccomanda l'utilizzo dei seguenti kit di estrazione:

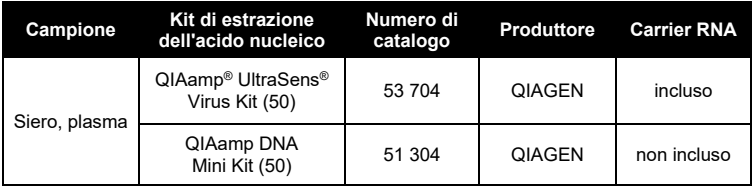

 L'uso di **carrier RNA** è di fondamentale importanza per l'efficacia dell'estrazione e, quindi, per la resa del DNA/RNA. Se il kit di estrazione selezionato non contiene carrier RNA, si noti che l'aggiunta di carrier (RNA-Homopolymer Poly(A), Amersham Biosciences, n° cat. 27-4110-01) è vivamente raccomandata per l'estrazione degli acidi nucleici da fluidi

corporei acellulari e materiale a basso contenuto di DNA/RNA (ad es. FCS). In questi casi procedere come segue:

- a) Risospendere il carrier RNA liofilizzato utilizzando il tampone di eluizione (non utilizzare tampone di lisi) del kit di estrazione (ad es. tampone AE del QIAamp DNA Mini Kit) e preparare una diluizione con una concentrazione di 1 μg/μl. Dividere questa soluzione del carrier RNA in numerose aliquote conformi alle proprie esigenze e conservarle ad una temperatura compresa fra -15°C e -30°C. Evitare di ricongelare più di 2 volte un'aliquota del carrier RNA.
- b) Utilizzare 1 µg di carrier RNA per 100 µl di tampone di lisi. Ad esempio, se il protocollo di estrazione indica 200 µl di tampone di lisi, aggiungere 2 µl di carrier RNA (1 µg/µl) direttamente nel tampone di lisi. Prima di cominciare ogni estrazione, si raccomanda di preparare una miscela fresca di tampone di lisi e carrier RNA (e *Controllo interno*, se applicabile, vedi **Paragrafo [9.2](#page-10-0) [Controllo interno](#page-10-0)**) secondo il seguente schema di pipettamento:

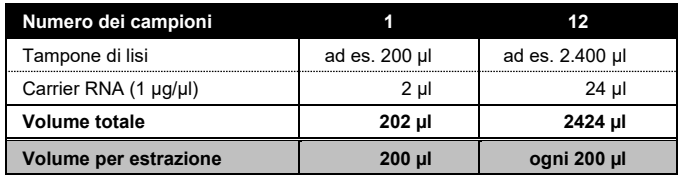

- c) Utilizzare immediatamente per l'estrazione la miscela appena preparata di tampone di lisi e carrier RNA. Non è ammessa la conservazione della miscela.
- L'uso di **carrier RNA** è di fondamentale importanza per l'efficacia dell'estrazione e, quindi, per la resa del DNA/RNA. Per aumentare la stabilità del carrier RNA in dotazione con il QIAamp UltraSens Virus Kit si consiglia di seguire la seguente procedura discrepante rispetto a quanto indicato nel manuale utente del kit di estrazione:
- a. Prima del primo utilizzo risospendere il carrier RNA liofilizzato del kit di estrazione in 310 µl di tampone di eluizione in dotazione con il kit (concentrazione finale di 1 µg/µl, non utilizzare tampone di lisi). Dividere questa soluzione del carrier RNA in numerose aliquote conformi alle proprie esigenze e conservarle ad una temperatura compresa fra -15°C e -30°C. Evitare di ricongelare più di 2 volte un'aliquota del carrier RNA.
- b. Prima di cominciare ogni estrazione, si raccomanda di preparare una miscela fresca di tampone di lisi e carrier RNA (e *Controllo interno*, se applicabile, vedi **Paragrafo [9.2](#page-10-0) Controllo interno**) secondo il seguente schema di pipettamento:

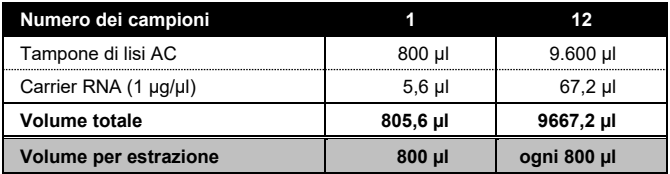

- c. Utilizzare immediatamente per l'estrazione la miscela appena preparata di tampone di lisi e carrier RNA. Non è ammessa la conservazione della miscela.
- Si raccomanda di eluire il DNA in 50 µl di tampone di eluizione per ottenere la massima sensibilità dell'*artus* Parvo B19 RG PCR Kit.
- Il **QIAamp UltraSens Virus Kit** consente l'uso di campioni concentrati. Se si utilizzano campioni diversi da siero o plasma, si prega di aggiungere al campione almeno 50% (v/v) di plasma umano negativo.
- Se le procedure di estrazione prevedono tamponi di lavaggio contenenti **etanolo**, eseguire una fase di centrifugazione aggiuntiva (tre minuti, 13.000 giri/min) prima dell'eluizione per rimuovere eventuali residui di etanolo. Ciò impedisce eventuali inibizioni della PCR.
- L'*artus* Parvo B19 RG PCR Kit non deve essere usato con metodi di estrazione a base di **fenolo**.

**Importante:** Il *Controllo interno* dell'*artus* Parvo B19 RG PCR Kit può essere utilizzato direttamente nella procedura di estrazione (vedi **Paragrafo [9.2](#page-10-0) [Controllo interno](#page-10-0)**).

#### <span id="page-10-0"></span>**9.2 Controllo interno**

Il kit include un *Controllo interno* (*Parvo B19 RG/TM IC*) che permette all'utilizzatore **sia di controllare la procedura di estrazione del DNA che di verificare una possibile inibizione della PCR** (vedi [Figura](#page-14-0) 1). Per tale applicazione aggiungere durante l'estrazione il *Controllo interno* in un rapporto di 0,1 µl per 1 µl del volume di eluizione. Per esempio, se si utilizza il QIAamp UltraSens Virus Kit, il DNA viene eluito in 50 µl di tampone AVE. Inizialmente, si devono aggiungere quindi 5 µl del *Controllo interno*. La quantità di *Controllo interno*impiegato dipende **solo** dal volume di eluizione. Il *Controllo interno* e il carrier RNA (vedi **Paragrafo [9.1](#page-7-1) [Estrazione del DNA](#page-7-1)**) possono essere aggiunti solo

- alla miscela di tampone di lisi e di campione o
- direttamente al tampone di lisi.

Il *Controllo interno* non deve essere aggiunto direttamente al campione. Se aggiunta al tampone di lisi, la miscela di *Controllo interno* e di tampone di lisi/carrier RNA va usata immediatamente dopo la sua preparazione (la conservazione della miscela a temperatura ambiente o in frigo può portare già dopo poche ore ad un'anomalia del *Controllo interno* e quindi ad una minore efficacia della procedura di estrazione). **Non** aggiungere il *Controllo interno* e il carrier RNA direttamente al campione.

In via opzionale, il *Controllo interno* può essere utilizzato **esclusivamente per verificare una possibile inibizione della PCR** (vedi [Figura](#page-15-0) 2). A tale scopo aggiungere per ogni reazione 2 µl di *Controllo interno*direttamente a 30 µl di *Parvo B19 RG/TM Master*. Per ogni reazione di PCR utilizzare 30 µl di miscela master[\\*](#page-11-1) preparata come descritto sopra, quindi aggiungere 20 µl di campione purificato. Se si prepara una PCR per diversi campioni, aumentare il volume del *Parvo B19 RG/TM Master* e del *Controllo interno* in base al numero di campioni (vedi **Paragrafo [9.4](#page-12-0) [Preparazione della PCR](#page-12-0)**).

#### <span id="page-11-0"></span>**9.3 Quantificazione**

Gli *Standard di quantificazione* in dotazione (*Parvo B19 RG/TM QS 1 – 5*) vengono trattati come campioni precedentemente purificati e se ne utilizza lo stesso volume (20 µl). Per generare una curva standard sullo *strumento Rotor-Gene* Q, tutti i cinque *Standard di quantificazione* devono essere utilizzati e definiti nella finestra del menu *Edit Samples* (Modifica campioni) come standard con le concentrazioni specificate (vedi il *Manuale utente di Rotor-Gene Q*). La curva standard generata come sopra indicato può essere utilizzata anche per processi successivi, a condizione che almeno uno standard di **una** data concentrazione venga utilizzato nel rispettivo processo. A tale scopo occorre importare la curva standard precedentemente generata (vedi il *Manuale utente di Rotor-Gene* Q*).* Tuttavia, questo metodo di quantificazione può causare discrepanze nei risultati a causa della variabilità fra i diversi processi PCR.

**Attenzione:** gli *Standard di quantificazione* vengono definiti in UI/µl. Per convertire in UI/ml di campione i valori ottenuti con l'aiuto della curva standard, utilizzare la formula seguente:

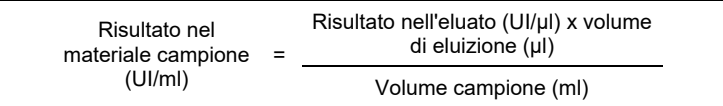

In linea di principio, nella formula di cui sopra occorre utilizzare il volume iniziale del campione. Questo è da tenere presente soprattutto quando il volume campione è stato modificato prima dell'estrazione degli acidi nucleici

-

<span id="page-11-1"></span><sup>\*</sup> L'aumento di volume determinato dall'aggiunta del *Controllo interno* durante la preparazione della PCR è irrilevante. Non viene compromessa la sensibilità del sistema di rilevazione.

(per esempio per riduzione dovuta a centrifugazione o per aumento dovuto ad aggiunta di volume per raggiungere la quantità richiesta per l'estrazione).

#### <span id="page-12-0"></span>**9.4 Preparazione della PCR**

Accertarsi che il blocco di raffreddamento (accessorio dello strumento *Rotor-Gene Q*) sia stato pre-raffreddato a +4°C. Collocare il numero desiderato di provette per PCR nel blocco di raffreddamento. Accertarsi che in ogni PCR siano inclusi ameno uno *Standard di quantificazione* e almeno un controllo negativo (*acqua*, *grado PCR*). Per generare una curva standard, utilizzare per ogni PCR tutti gli *Standard di quantificazione* (*Parvo B19 RG/TM QS 1 – 5*) in dotazione. Prima di ogni utilizzo, tutti i reagenti devono essere scongelati completamente, miscelati (pipettandoli ripetutamente su e giù o agitandoli rapidamente su vortex) e centrifugati brevemente.

È possibile utilizzare il *Controllo interno* **per monitorare l'estrazione del DNA e verificare una possibile inibizione della PCR,** perché questo è già stato aggiunto all'estrazione (vedi **Paragrafo [9.2](#page-10-0) [Controllo interno](#page-10-0)**). In tal caso attenersi al seguente schema di pipettamento (per una panoramica schematica ved[i Figura](#page-14-0) 1):

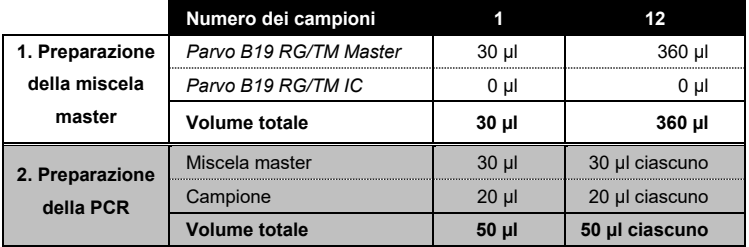

Se si desidera utilizzare il *Controllo interno***esclusivamente per verificare un'inibizione della PCR**, è necessario aggiungerlo direttamente al *Parvo B19 RG/TM Master*. In tal caso attenersi al seguente schema di pipettamento (per una panoramica schematica vedi [Figura](#page-15-0) 2):

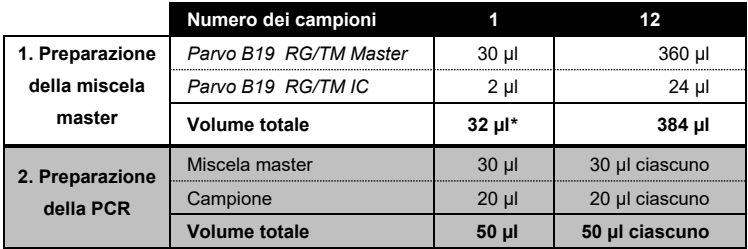

Pipettare 30 µl della miscela master in ogni provetta PCR. Aggiungere poi 20 µl del campione eluito di DNA ad ogni provetta e miscelare bene pipettando ripetutamente su e giù. A questo punto, occorre utilizzare 20 µl di almeno uno degli *Standard di quantificazione* (*Parvo B19 RG/TM QS 1 – 5*) come controllo positivo e 20 µl di acqua (*acqua*, *grado PCR*) come controllo negativo. Chiudere le provette per PCR. Verificare che l'*anello di bloccaggio* (accessorio dello *strumento Rotor-Gene Q*) sia collocato sopra il rotore per evitare l'apertura accidentale delle provette durante il processo.

-

<span id="page-13-0"></span><sup>\*</sup> L'aumento di volume determinato dall'aggiunta del *Controllo interno* durante la preparazione della PCR è irrilevante. Non viene compromessa la sensibilità del sistema di rilevazione.

#### **Aggiunta del** *Controllo interno* **alla procedura di estrazione**

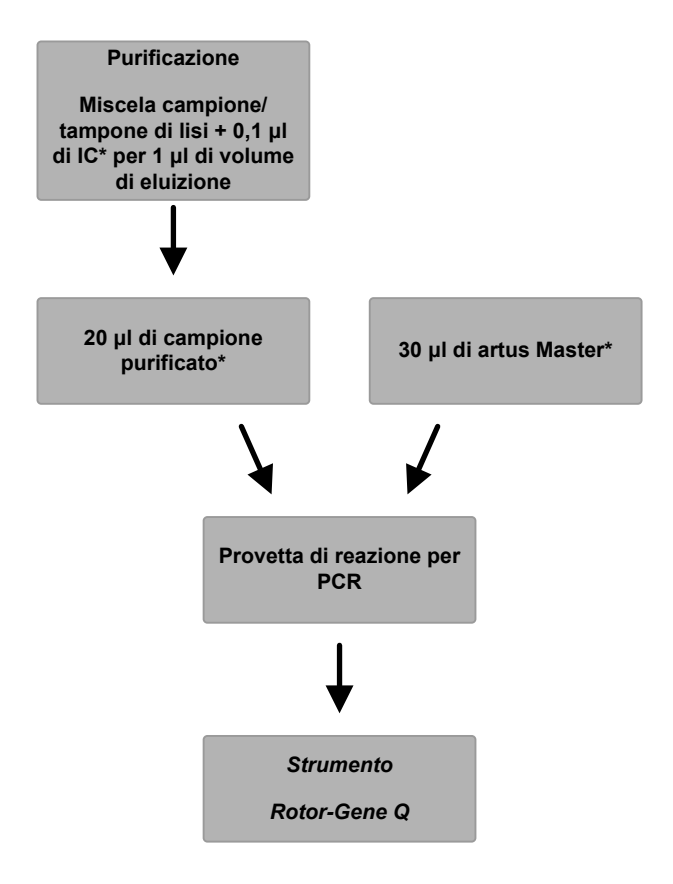

<span id="page-14-0"></span>Figura 1:Schema del ciclo di lavoro per il controllo dell'estrazione del DNA e dell'inibizione della PCR.

> \*Accertarsi che le soluzioni da utilizzare vengano completamente scongelate, ben miscelate e sottoposte a breve centrifugazione.

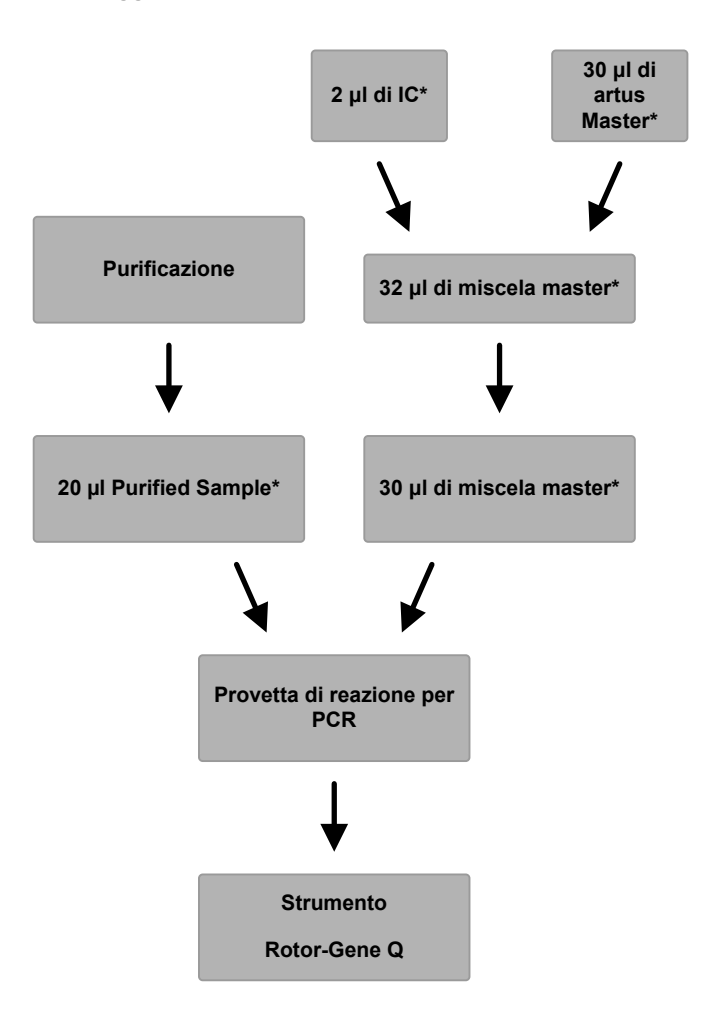

**Aggiunta del** *Controllo interno* **al master** *artus*

<span id="page-15-0"></span>Figura 2:Schema del ciclo di lavoro per il controllo dell'inibizione della PCR.

> \*Accertarsi che le soluzioni da utilizzare vengano completamente scongelate, ben miscelate e sottoposte a breve centrifugazione.

### <span id="page-16-0"></span>**9.5 Programmazione dello strumento** *Rotor-Gene Q*

Per rilevare il DNA di parvovirus B19 creare un profilo della temperatura sullo strumento *Rotor-Gene Q* seguendo le cinque fasi operative riportate di seguito (ved[i Figura](#page-18-0) 4 - 7).

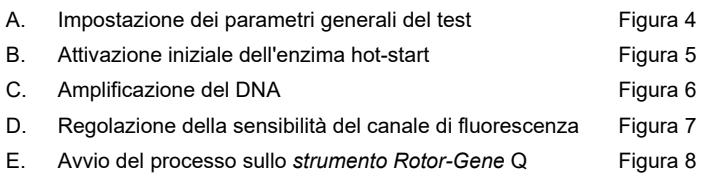

Tutte le specifiche sono relative al software *Rotor-Gene*, versione 2.3. Per ulteriori informazioni sulla programmazione dello *strumento Rotor-Gene Q* consultare il relativo manuale utente.

Innanzitutto, selezionare Empty Run (Processo a vuoto) nella scheda Advanced (Avanzato) della finestra di dialogo New Run (Nuovo processo). Nel riquadro Rotor Type (Tipo rotore), selezionare 72-Well Rotor (Rotore a 72 pozzetti), spuntare la casella Locking Ring Attached (Anello di bloccaggio applicato) e fare clic sul pulsante Next (Avanti).

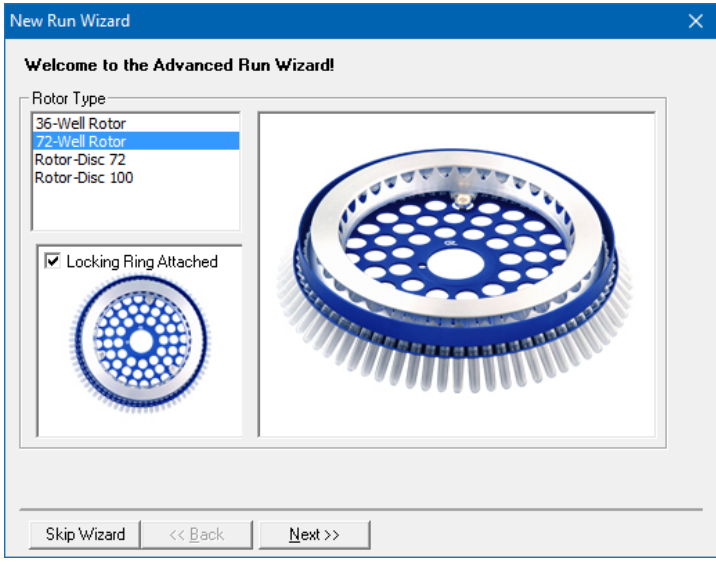

Figura 3: Schermata di benvenuto della Procedura guidata nuovo processo.

Quindi, inserire il volume della reazione PCR nella successiva finestra del menu *New Run Wizard* (Procedura guidata nuovo processo) (vedi Figura 4).

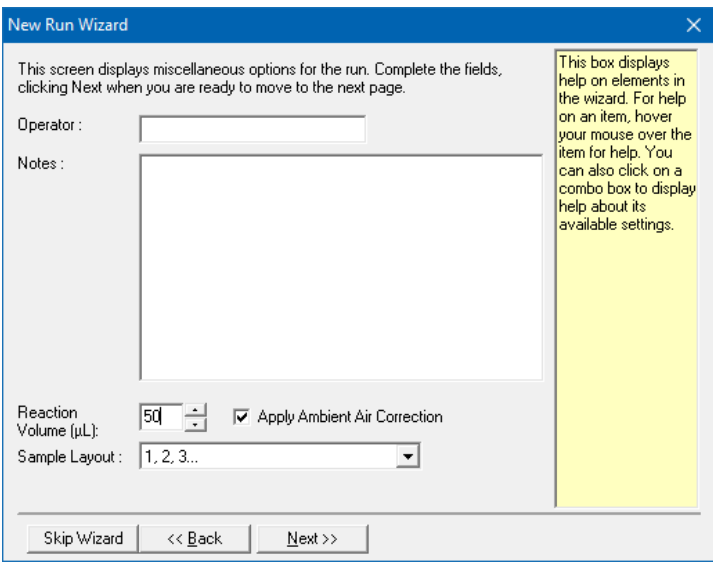

Figura 4: Impostazione dei parametri generali del test.

<span id="page-18-0"></span>Per programmare il profilo della temperatura attivare il pulsante *Edit* (Modifica) nella successiva finestra del menu *New Run Wizard* (Procedura guidata nuovo processo) (vedi [Figura](#page-19-0) 5 e 6).

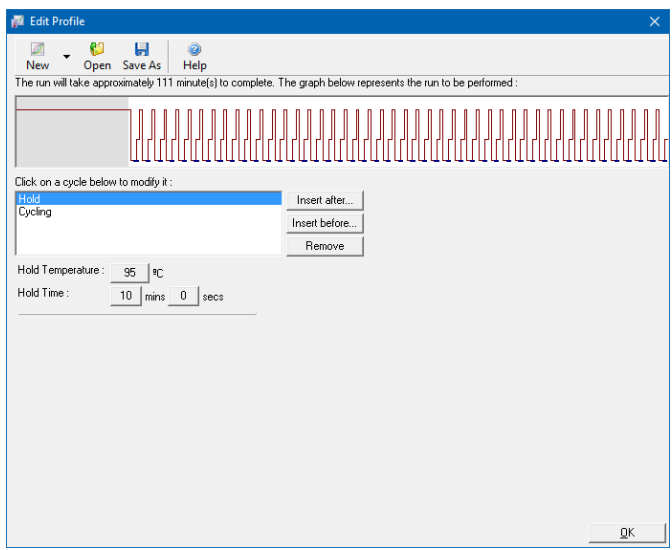

Figura 5: Attivazione iniziale dell'enzima hot-start.

<span id="page-19-0"></span>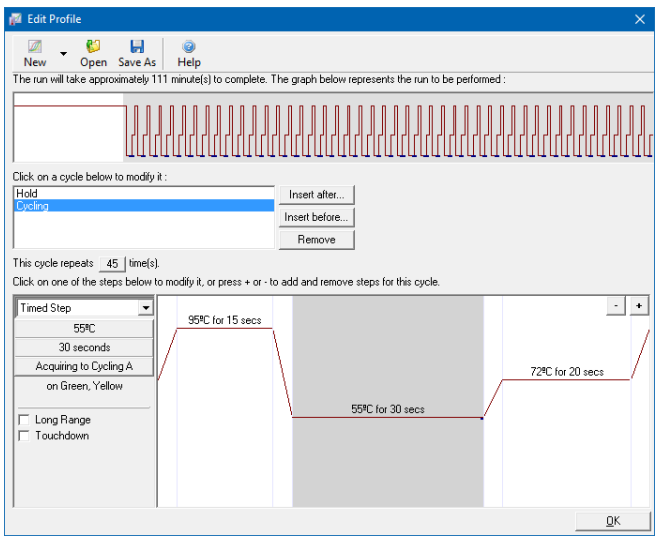

<span id="page-19-1"></span>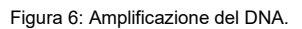

**Service Control** 

Il range di rilevazione dei canali di fluorescenza deve essere determinato in base all'intensità della fluorescenza nelle provette per PCR. Tale regolazione viene effettuata nella finestra del menu *Auto Gain Optimisation Setup* (Setup di calibrazione dell'auto-gain) (attivazione nella finestra del menu *New Run Wizard* (Procedura guidata nuovo processo) sotto *Gain Optimisation* (Calibrazione del gain)). Impostare la temperatura di calibrazione in modo da farla coincidere con la temperatura di annealing del programma di amplificazione (vedi [Figura](#page-20-0) 7), selezionare Optimise Acquiring (Ottimizza acquisizione) e avviare la procedura.

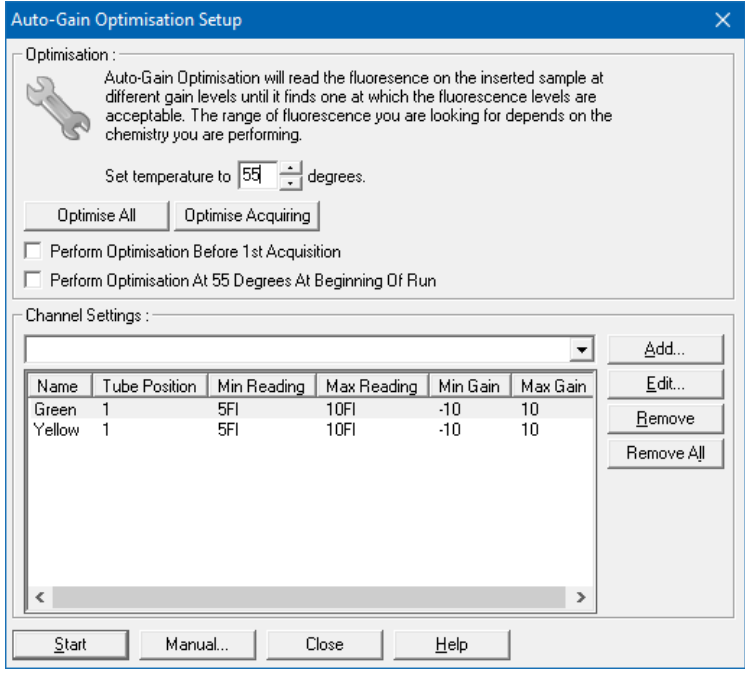

Figura 7: Regolazione della sensibilità del canale di fluorescenza.

<span id="page-20-0"></span>I valori del gain determinati dall'ottimizzazione dell'auto-gain sono salvati automaticamente e sono elencati nell'ultima finestra del menu della procedura di programmazione (vedi [Figura](#page-21-1) 8).

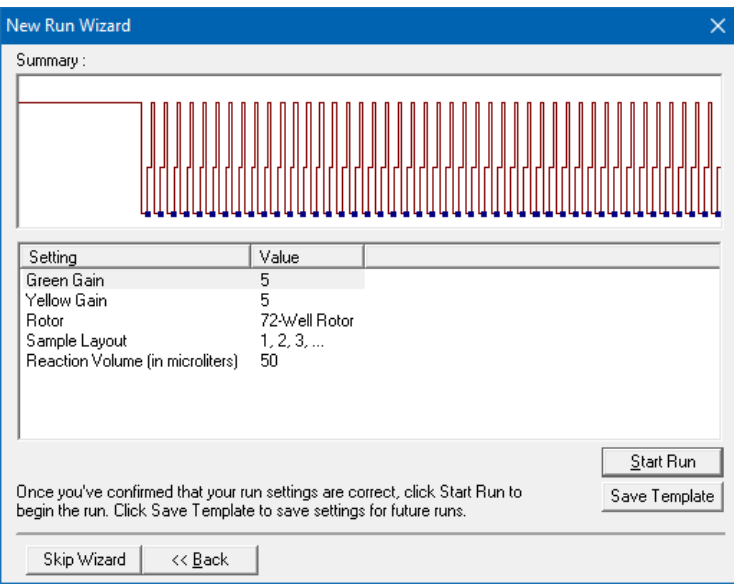

Figura 8: Avvio del processo sullo *strumento Rotor-Gene Q*.

# <span id="page-21-1"></span><span id="page-21-0"></span>**10. Analisi dei dati**

Eseguire l'analisi dei dati con il software *Rotor-Gene* secondo le istruzioni del produttore (*Manuale utente di Rotor-Gene Q*).

Si possono ottenere i seguenti risultati:

1. Viene rilevato un segnale nel canale di fluorescenza Cycling A.Green (Ciclaggio A Verde).

#### **Il risultato dell'analisi è positivo: il campione contiene DNA di parvovirus B19.**

In questo caso, la rilevazione di un segnale nel canale Cycling A.Yellow (Ciclaggio A Giallo) è trascurabile, dal momento che alte concentrazioni iniziali di DNA di parvovirus B19 (segnale positivo nel canale Cycling A.Green (Ciclaggio A Verde)) possono portare ad un segnale di fluorescenza ridotto o assente del *Controllo interno* nel canale Cycling A.Yellow (Ciclaggio A Giallo) (concorrenza).

2. Non viene rilevato nessun segnale nel canale di fluorescenza Cycling A.Green (Ciclaggio A Verde). Al tempo stesso viene rilevato un segnale dal *Controllo interno* nel canale Cycling A.Yellow (Ciclaggio A Giallo).

**Nel campione non è possibile rilevare alcun DNA di parvovirus B19. Il risultato può essere considerato negativo.**

In caso di PCR negativa del parvovirus B19, il segnale del *Controllo interno* rilevato esclude la possibilità d'inibizione della PCR.

3. Non si rileva nessun segnale nei canali Cycling A.Green (Ciclaggio A Verde) o Cycling A.Yellow (Ciclaggio A Giallo).

#### **Non si può trarre alcun risultato.**

Per informazioni sulle cause d'errore e relative soluzioni, consultare il **Paragrafo [11.](#page-23-0) Risoluzione** [dei problemi.](#page-23-0)

Alcuni esempi di reazioni PCR positive e negative sono riportati nella [Figura](#page-22-0) 9 e nell[a Figura](#page-23-1) 10.

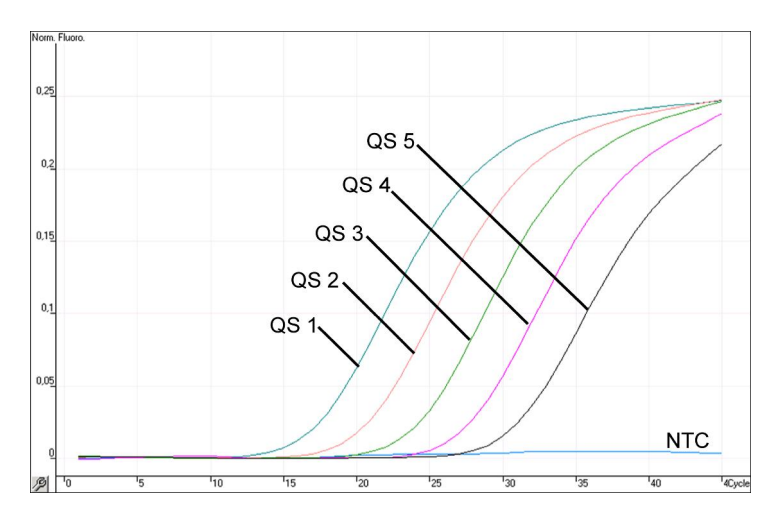

<span id="page-22-0"></span>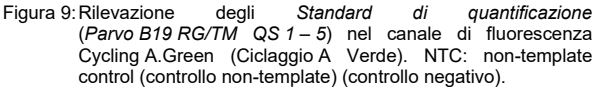

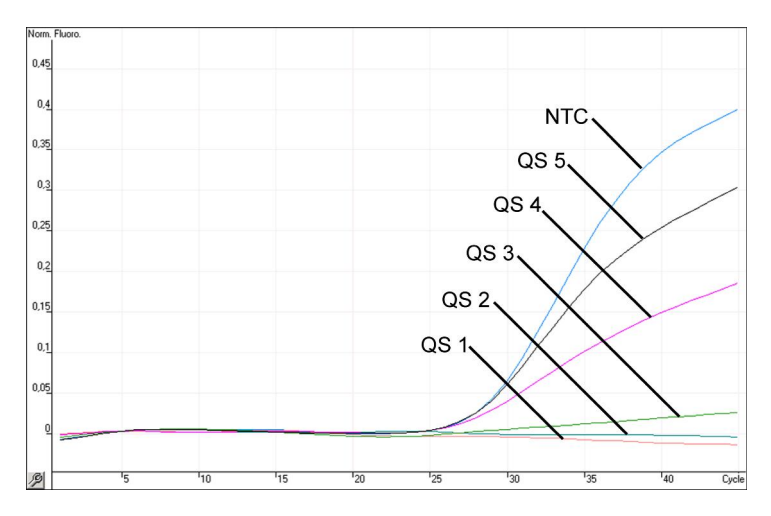

<span id="page-23-1"></span>Figura 10: Rilevazione del *Controllo interno* (*IC*) nel canale di fluorescenza Cycling A.Yellow (Ciclaggio A Giallo) con amplificazione contemporanea degli *Standard di quantificazione* (*Parvo B19 RG/TM QS 1 – 5*)*.* NTC: controllo non-template (controllo negativo)*.*

### <span id="page-23-0"></span>**11. Risoluzione dei problemi**

**Non viene rilevato nessun segnale con controlli positivi (***Parvo B19 RG/TM QS 1 – 5***) nel canale di fluorescenza Cycling A.Green (Ciclaggio A Verde):**

- Il canale di fluorescenza selezionato per l'analisi dei dati PCR non è conforme al protocollo.
	- → Per l'analisi dei dati selezionare il canale di fluorescenza A.Green per la PCR analitica del parvovirus B19 e il canale di fluorescenza A.Yellow per la PCR del *Controllo interno*.
- Programmazione non corretta del profilo termico dello *strumento Rotor-Gene Q*.
	- Confrontare il profilo della temperatura con il protocollo (vedi **Paragrafo [9.5](#page-16-0) [Programmazione dello strumento](#page-16-0)** *Rotor-Gene Q*).
- Errata configurazione della reazione PCR.
	- $\rightarrow$  Controllare le fasi operative eseguite con lo schema di pipettamento (vedi **Paragrafo [9.4](#page-12-0) [Preparazione della PCR](#page-12-0)**) e ripetere la PCR, se necessario.
- Le condizioni di conservazione per uno o più componenti del kit non corrispondevano alle istruzioni fornite nel **Paragrafo [2.](#page-4-1) [Conservazione](#page-4-1)** O l'*artus* Parvo B19 RG PCR Kit è scaduto.
	- → Verificare sia le condizioni di conservazione che la data di scadenza (vedi etichetta del kit) dei reagenti e utilizzare eventualmente un nuovo kit.

**Segnale debole o assente del** *Controllo interno* **nel canale di fluorescenza Cycling A.Yellow (Ciclaggio A Giallo) e assenza simultanea di un segnale nel canale Cycling A.Green (Ciclaggio A Verde):**

- Le condizioni della PCR non corrispondono a quanto indicato nel protocollo.
	- Verificare le condizioni della PCR (vedi sopra) e eventualmente ripetere la PCR con le impostazioni corrette.
- La PCR è stata inibita.
	- Assicurarsi di utilizzare una delle procedure di estrazione raccomandate (vedi **Paragrafo [9.1](#page-7-1) [Estrazione del](#page-7-1)** DNA) e attenersi scrupolosamente alle indicazioni del produttore.
	- $\rightarrow$  Accertarsi che durante l'estrazione del DNA e prima dell'eluizione sia stata eseguita l'ulteriore fase di centrifugazione consigliata per eliminare eventuali residui di etanolo (vedi **Paragrafo [9.1](#page-7-1) [Estrazione](#page-7-1)  del [DNA](#page-7-1)**).
- Ci sono state perdite di DNA durante l'estrazione.
	- → Se è stato aggiunto il *Controllo interno* alla procedura di estrazione, il mancato segnale del *Controllo interno* può indicare una perdita di DNA durante l'estrazione. Assicurarsi di utilizzare una delle procedure di estrazione raccomandate (vedi **Paragrafo [9.1](#page-7-1) [Estrazione del](#page-7-1) DNA)** e attenersi scrupolosamente alle indicazioni del produttore.
- Le condizioni di conservazione per uno o più componenti del kit non corrispondevano alle istruzioni fornite nel **Paragrafo [2.](#page-4-1) [Conservazione](#page-4-1)** o l'*artus* Parvo B19 RG PCR Kit è scaduto.
	- Verificare sia le condizioni di conservazione che la data di scadenza (vedi etichetta del kit) dei reagenti e utilizzare eventualmente un nuovo kit.

#### **Segnali con i controlli negativi nel canale di fluorescenza Cycling A.Green (Ciclaggio A Verde) della PCR analitica.**

- Si è verificata una contaminazione durante la preparazione della PCR.
	- $\rightarrow$  Ripetere la PCR in replicati con reagenti non ancora utilizzati.
	- $\rightarrow$  Se possibile, chiudere le provette per PCR subito dopo l'aggiunta del campione da testare.
	- $\rightarrow$  Pipettare i controlli positivi rigorosamente per ultimi.
	- Assicurarsi che l'area di lavoro e gli strumenti vengano decontaminati a intervalli regolari.
- Si è verificata una contaminazione durante l'estrazione.
	- → Ripetere l'estrazione e la PCR dei campioni da analizzare con reagenti non ancora utilizzati.
	- Assicurarsi che l'area di lavoro e gli strumenti vengano decontaminati a intervalli regolari.

In caso di dubbi o problemi contattare il nostro servizio tecnico.

# <span id="page-25-0"></span>**12.Specifiche**

### <span id="page-25-1"></span>**12.1 Sensibilità analitica**

Per determinare la sensibilità analitica dell'*artus* Parvo B19 RG PCR Kit sono state effettuate serie di diluizioni degli standard da 100 al valore nominale di 0,03 UI/µl del parvovirus B19 [\\*](#page-25-2)e poi analizzate con l'*artus* Parvo B19 RG PCR Kit. Le analisi sono state eseguite in tre giorni diversi su otto replicati. I risultati

-

<span id="page-25-2"></span><sup>\*</sup> Lo standard qui utilizzato è un prodotto PCR clonato, la cui concentrazione è stata determinata mediante spettroscopia di assorbimento e per fluorescenza.

sono stati determinati grazie a un'analisi probit. La [Figura](#page-26-1) 11 illustra graficamente l'analisi probit. Il limite di rilevabilità analitico dell'*artus* Parvo B19 RG PCR Kit è di 0.2 UI/ul (p = 0.05). Ciò significa che la probabilità di rilevare 0,2 UI/µl è pari al 95%.

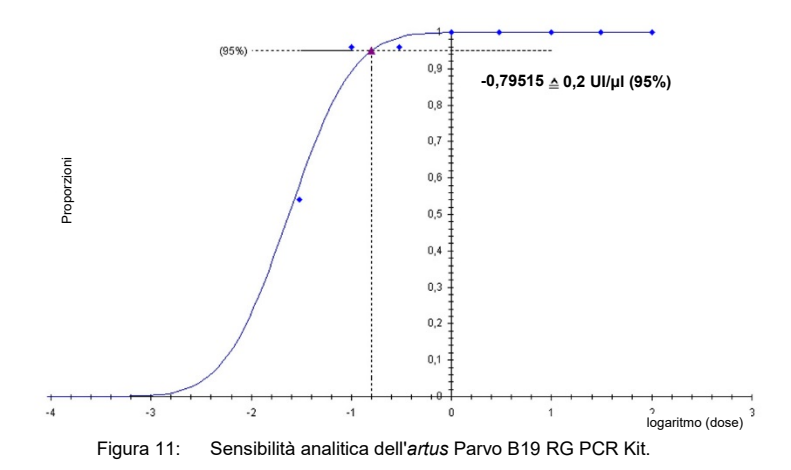

#### <span id="page-26-1"></span><span id="page-26-0"></span>**12.2 Specificità**

La specificità dell'*artus* Parvo B19 RG PCR Kit viene garantita in primo luogo dalla scelta dei primer e delle sonde, nonché dalle condizioni stringenti di reazione. Primer e sonde sono stati controllati per eventuali omologie con tutte le sequenze pubblicate nelle banche genetiche mediante analisi comparativa delle sequenze. È stata così assicurata la rilevabilità di tutti i genotipi rilevanti.

Inoltre, la specificità è stata convalidata con sei diversi campioni di siero parvovirus B19-negativi. Questi campioni non hanno generato segnali con i primer e le sonde specifici per parvovirus B19 inclusi nel *Parvo B19 RG/TM Master*.

Per determinare la specificità dell'*artus* Parvo B19 RG PCR Kit è stato testato il gruppo di controllo indicato nella seguente tabella (vedi [Tabella](#page-27-1) 1) per rilevare una potenziale cross-reattività. Nessuno dei patogeni testati è risultato reattivo.

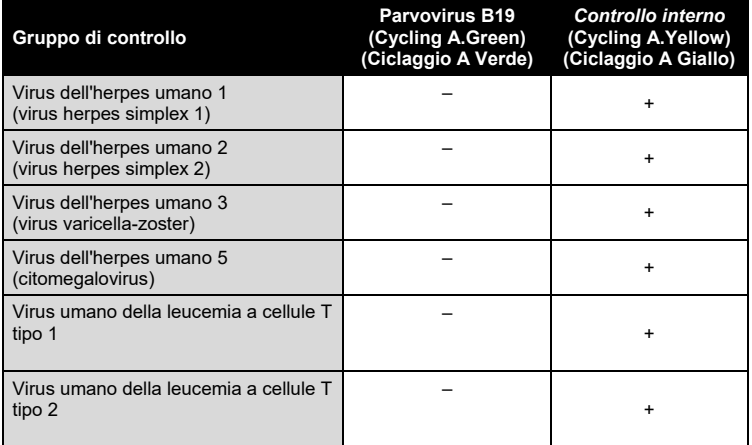

<span id="page-27-1"></span>Tabella 1: Test della specificità del kit con patogeni potenzialmente cross-reattivi.

#### <span id="page-27-0"></span>**12.3 Precisione**

I dati sulla precisione dell'*artus* Parvo B19 RG PCR Kit consentono di determinare la varianza totale del sistema di analisi. La varianza totale è costituita dalla **variabilità intra-test** (variabilità di risultati multipli di campioni con la stessa concentrazione all'interno di uno stesso esperimento), dalla **variabilità inter-test** (variabilità di risultati multipli del test ottenuti su diversi strumenti dello stesso tipo da diversi operatori all'interno dello stesso laboratorio) e dalla **variabilità inter-lotto** (variabilità di risultati multipli del test utilizzando diversi lotti). I dati ottenuti sono stati utilizzati per determinare la deviazione standard, la varianza ed il coefficiente di variazione sia per la PCR specifica dell'agente patogeno che per quella del *Controllo interno*.

I dati sulla precisione sono stati ottenuti per l'*artus* Parvo B19 RG PCR Kit sulla base dello *Standard di quantificazione* alla minima concentrazione (*QS 5*; 10 UI/µl). Le analisi sono state eseguite con una serie di otto replicati. I dati sulla precisione sono stati calcolati in base ai valori Ct delle curve di

amplificazione (Ct: ciclo soglia, vedi [Tabella](#page-28-0) 2). Inoltre, i dati sulla precisione per i risultati quantitativi in UI/µl sono stati stabiliti utilizzando i corrispondenti valori Ct (vedi [Tabella](#page-29-2) 3). Pertanto, la dispersione statistica totale di un campione qualsiasi alla concentrazione sopra indicata è pari a 1,66 % (Ct) o 17,65 % (conc.), mentre per la rilevazione del *Controllo interno* è pari a 0,90 % (Ct). Questi valori si basano sulla totalità di tutti i singoli valori della variabilità calcolata.

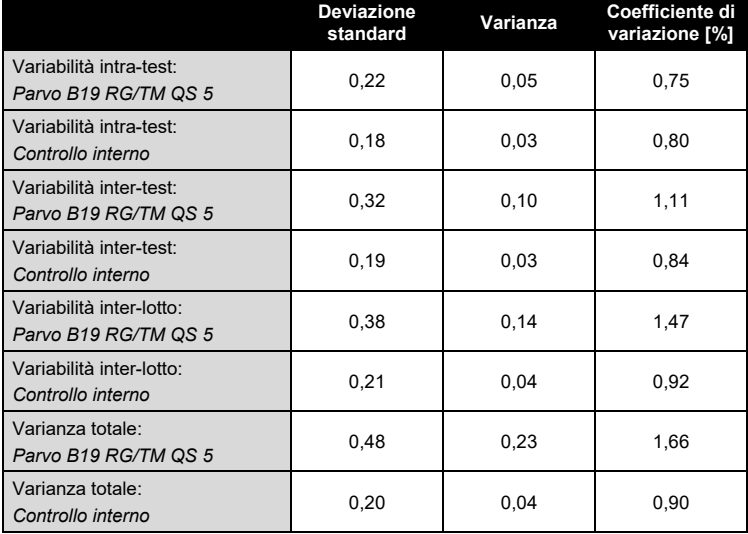

<span id="page-28-0"></span>Tabella 2: Dati sulla precisione basati sui valori Ct

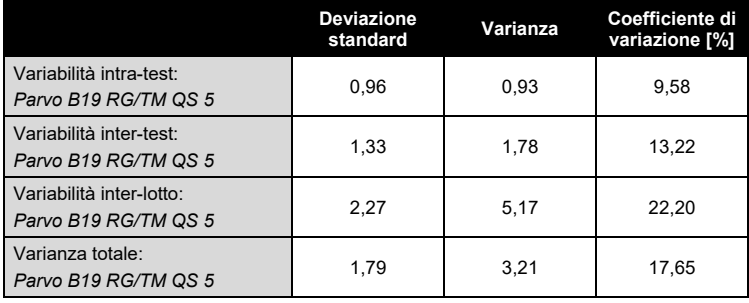

<span id="page-29-2"></span>Tabella 3: Dati sulla precisione basati sui risultati quantitativi (in UI/µl).

#### <span id="page-29-0"></span>**12.4 Robustezza**

Il controllo della robustezza serve per determinare la percentuale totale di errore dell'*artus* Parvo B19 RG PCR Kit*.* Sono stati aggiunti a 30 campioni di siero parvovirus B19-negativi 1 UI/µl di volume di eluizione del DNA controllo del parvovirus B19 (all'incirca cinque volte la concentrazione del limite di sensibilità analitica). Dopo estrazione con il QIAamp DNA Mini Kit (vedi **Paragrafo [9.1](#page-7-1) [Estrazione del](#page-7-1) DNA**), questi campioni sono stati analizzati con l'*artus* Parvo B19 RG PCR Kit*.* Sul totale dei campioni la percentuale di errore per parvovirus B19 era pari allo 0%. La robustezza del *Controllo interno* è stata ulteriormente verificata mediante estrazione ed analisi di 30 campioni di siero parvovirus B19-negativi. La percentuale totale di errore era pari allo 0%. Non sono state riscontrate inibizioni di alcun genere. Pertanto, la robustezza dell'*artus* Parvo B19 RG PCR Kit è risultata pari al ≥ 99%.

### <span id="page-29-1"></span>**12.5 Riproducibilità**

I dati di riproducibilità vengono rilevati per effettuare una valutazione continua delle prestazioni dell'artus Parvo B19 RG PCR Kit e anche per un confronto di efficacia con altri prodotti. Questi dati sono ottenuti dalla partecipazione a programmi di valutazione consolidati.

# <span id="page-30-0"></span>**13. Limiti per l'uso del prodotto**

- L'uso di tutti i reagenti è riservato esclusivamente alla diagnostica in vitro.
- L'utilizzo è consentito soltanto a personale dotato delle necessarie conoscenze e competenze in merito alle procedure della diagnostica in vitro.
- Per ottenere risultati ottimali della PCR è necessario attenersi rigorosamente al manuale utente.
- Rispettare le date di scadenza dei singoli componenti, riportate sulla confezione e sulle etichette. Non utilizzare reagenti scaduti.
- Per alcune sequenze correlate al genotipo 3 non possono essere garantite le prestazioni conclamate. Date le mutazioni nella regione di legame primer/sonda, potrebbe verificarsi una riduzione della sensibilità (Baylis e Buchheit, 2009).
- Sebbene accada raramente, eventuali mutazioni nelle regioni altamente conservate del genoma virale coperte dai primer e/o dalla sonda del kit possono essere causa di una sotto-quantificazione o perfino della mancata individuazione del virus. La validità e le prestazioni del kit vengono revisionate ad intervalli regolari.

### <span id="page-30-1"></span>**14. Avvertenze e precauzioni**

Quando si opera con sostanze chimiche, indossare sempre un camice da laboratorio, guanti monouso e occhiali protettivi. Per ulteriori informazioni, consultare le appropriate schede di sicurezza (safety data sheets, SDS). Le schede SDS, nel pratico e compatto formato PDF, sono disponibili online all'indirizzo www.qiagen.com/safety. Qui è possibile trovare, visualizzare e stampare la scheda SDS per ciascun kit QIAGEN® e i relativi componenti.

Smaltire i campioni e i residui dei test secondo le locali disposizioni in materia di sicurezza.

# <span id="page-31-0"></span>**15. Controllo di qualità**

In conformità con il sistema di gestione per la qualità di QIAGEN certificato ISO ogni lotto dell'*artus* Parvo B19 RG PCR Kit è stato testato in base a specifiche prestabilite per garantire la costante qualità del prodotto.

# <span id="page-31-1"></span>**16. Riferimenti bibliografici**

Baylis SA, Buchheit KH. A proficiency testing study to evaluate laboratory performance for the detection of different genotypes of parvovirus B19. Vox Sang. 2009; 97 (1): 13 - 20.

Mackay IM. Real-time PCR in the microbiology laboratory. Clin. Microbiol. Infect. 2004; 10 (3): 190 – 212.

# <span id="page-31-2"></span>**17.Spiegazione dei simboli**

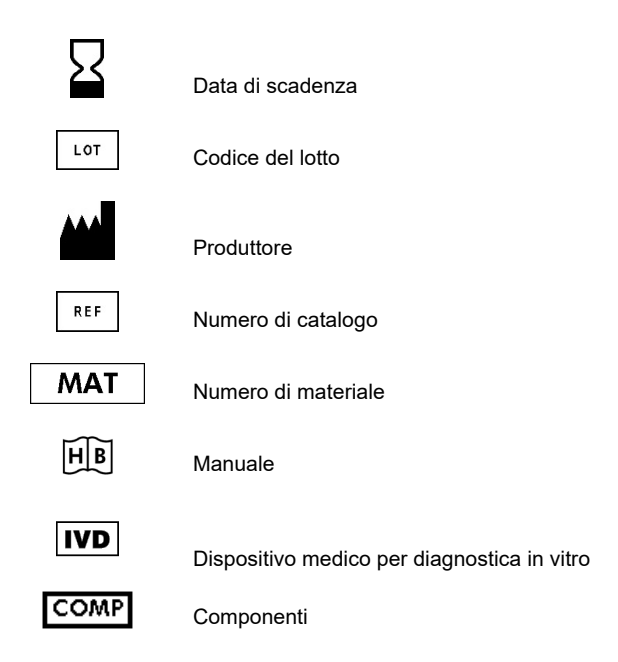

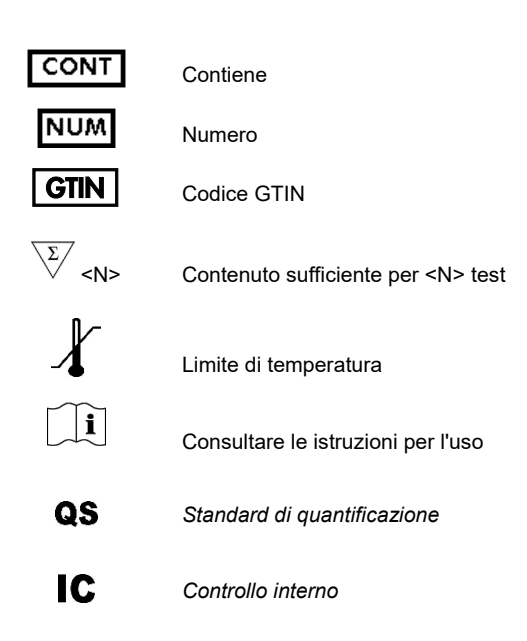

#### *artus* Parvo B19 RG PCR Kit

Marchi commerciali e disclaimer QIAGEN®, QIAamp®, *artus*®, Rotor-Gene®, UltraSens® (QIAGEN Group).

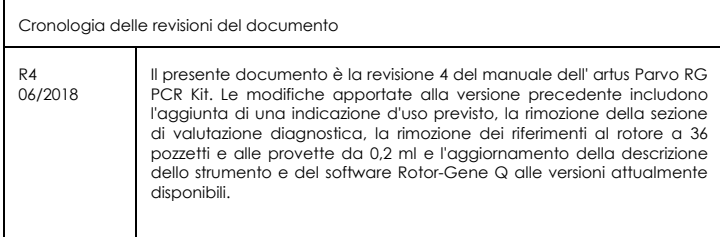

I marchi, i nomi registrati ecc. utilizzati nel presente documento, anche se non contrassegnati specificamente come tali, vanno considerati protetti dalla legge.

L'*artus* Parvo B19 RG PCR Kit è un dispositivo di diagnostica contrassegnato CE secondo la Direttiva Europea 98/79/CE concernente i dispositivi medico-diagnostici in vitro. Non disponibile in tutti i paesi.

Per informazioni aggiornate sulla licenza e per i disclaimer specifici dei prodotti, consultare il manuale del kit o il manuale utente QIAGEN. I manuali dei kit e i manuali utente QIAGEN sono disponibili nel sito **www.qiagen.com** oppure possono essere richiesti al servizio di assistenza tecnica QIAGEN o al proprio distributore locale.

L'acquisto di questo prodotto ne consente l'uso all'acquirente per l'esecuzione di servizi per la diagnostica umana in vitro. Con il presente non si concede nessun brevetto generico o licenza di altro tipo in aggiunta agli specifici diritti di utilizzo garantiti dall'acquisto.

#### Contratto di Licenza Limitato

L'uso di questo prodotto implica l'accettazione, da parte dell'acquirente o dell'utente dell' *artus*  Parvo B19 RG PCR Kit, dei seguenti termini:

- 1. L'*artus* Parvo B19 RG PCR Kit deve essere usato unicamente secondo le istruzioni contenute nel *manuale dell'artus Parvo B19 RG PCR Kit* e in combinazione con i componenti contenuti nel kit stesso. QIAGEN non concede alcuna licenza, in relazione a qualunque proprietà intellettuale, per l'uso o l'aggiunta dei componenti del kit ad altri componenti non contenuti nel kit, ad eccezione di quanto descritto nel manuale dell'artus *Parvo B19 RG PCR Kit* e nei protocolli aggiuntivi disponibili sul sito **www.qiagen.com**.
- 2. Se non espressamente dichiarato nelle licenze, QIAGEN non garantisce in alcun modo che questi kit e/o il relativo impiego non violino i diritti di terze parti.
- 3. Il presente kit ed i relativi componenti sono concessi in licenza per l'impiego monouso e non possono essere riutilizzati, ripristinati o rivenduti.
- 4. QIAGEN esclude specificamente qualunque altra licenza, espressa o implicita, che non rientri tra quelle espressamente dichiarate.
- 5. L'acquirente e l'utente del kit concordano nel non consentire a nessuno di intervenire o consentire ad altri di realizzare o contribuire a realizzare azioni proibite. QIAGEN può imporre presso qualunque tribunale i divieti del presente Contratto di Licenza Limitato, e recupererà tutte le spese di indagine e spese legali, comprese le parcelle degli avvocati, in qualunque azione per imporre il presente Contratto di Licenza Limitato o qualsiasi diritto di proprietà intellettuale correlato al kit e/o ai suoi componenti.

Per i termini di licenza aggiornati, consultare il sito **www.qiagen.com**.

06/2018 1112933 HB-0048-006 © 2018 QIAGEN, tutti i diritti riservati.

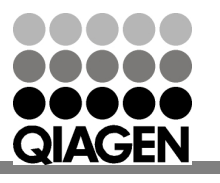

# Sample & Assay Technologies

#### www.qiagen.com

Australia = Orders 1-800-243-800 = Fax 03-9840-9888 = Technical 1-800-243-066 Austria = Orders 0800-28-10-10 = Fax 0800-28-10-19 = Technical 0800-28-10-11 Belgium = Orders 0800-79612 = Fax 0800-79611 = Technical 0800-79556 Brazil = Orders 0800-557779 = Fax 55-11-5079-4001 = Technical 0800-557779 Canada = Orders 800-572-9613 = Fax 800-713-5951 = Technical 800-DNA-PREP (800-362-7737) China = Orders 86-21-3865-3865 = Fax 86-21-3865-3965 = Technical 800-988-0325 Denmark = Orders 80-885945 = Fax 80-885944 = Technical 80-885942 Finland = Orders 0800-914416 = Fax 0800-914415 = Technical 0800-914413 France = Orders 01-60-920-926 = Fax 01-60-920-925 = Technical 01-60-920-930 = Offers 01-60-920-928 Germany = Orders 02103-29-12000 = Fax 02103-29-22000 = Technical 02103-29-12400 Hong Kong = Orders 800 933 965 = Fax 800 930 439 = Technical 800 930 425 Ireland = Orders 1800 555 049 = Fax 1800 555 048 = Technical 1800 555 061 Italy = Orders 800-789-544 = Fax 02-334304-826 = Technical 800-787980 Japan = Telephone 03-6890-7300 = Fax 03-5547-0818 = Technical 03-6890-7300 Korea (South) = Orders 080-000-7146 = Fax 02-2626-5703 = Technical 080-000-7145 Luxembourg = Orders 8002-2076 = Fax 8002-2073 = Technical 8002-2067 Mexico = Orders 01-800-7742-639 = Fax 01-800-1122-330 = Technical 01-800-7742-436 The Netherlands = Orders 0800-0229592 = Fax 0800-0229593 = Technical 0800-0229602 Norway = Orders 800-18859 = Fax 800-18817 = Technical 800-18712 Singapore = Orders 1800-742-4362 = Fax 65-6854-8184 = Technical 1800-742-4368 Spain = Orders 91-630-7050 = Fax 91-630-5145 = Technical 91-630-7050 Sweden = Orders 020-790282 = Fax 020-790582 = Technical 020-798328 Switzerland = Orders 055-254-22-11 = Fax 055-254-22-13 = Technical 055-254-22-12 UK = Orders 01293-422-911 = Fax 01293-422-922 = Technical 01293-422-999 USA = Orders 800-426-8157 = Fax 800-718-2056 = Technical 800-DNA-PREP (800-362-7737)

1112933 IT